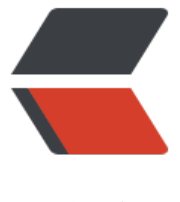

链滴

# 蘑菇街采集无水印资[源\(](https://ld246.com)mw-sign 值计算)

作者:724555508

原文链接:https://ld246.com/article/1594022847457

来源网站:[链滴](https://ld246.com/member/724555508)

许可协议:[署名-相同方式共享 4.0 国际 \(CC BY-SA 4.0\)](https://ld246.com/article/1594022847457)

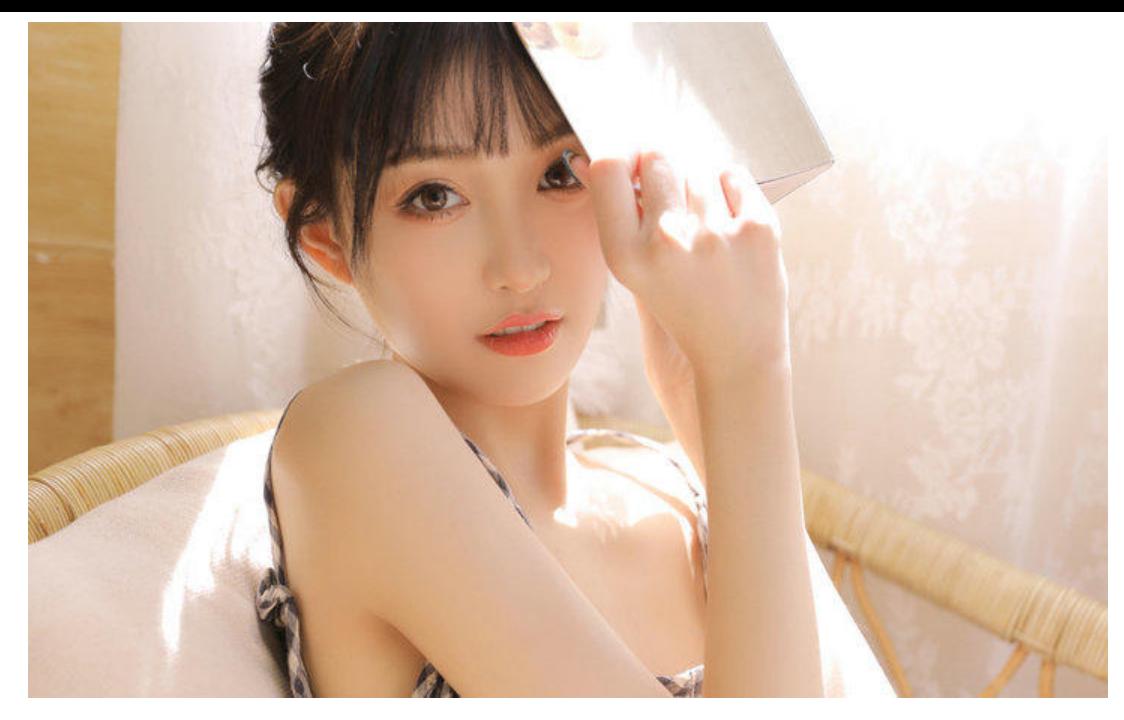

**一。需求描述**

通过"蘑菇街"App分享出来的链接获取无水印视频。\*\*该内容只供学习交流,不可用于非法用途。\*\*

### **二。分析接口**

示例地址: https://g.mogu.com/1f2MGp2l

直接请求移动端的,这里就不示例web了,接口太多

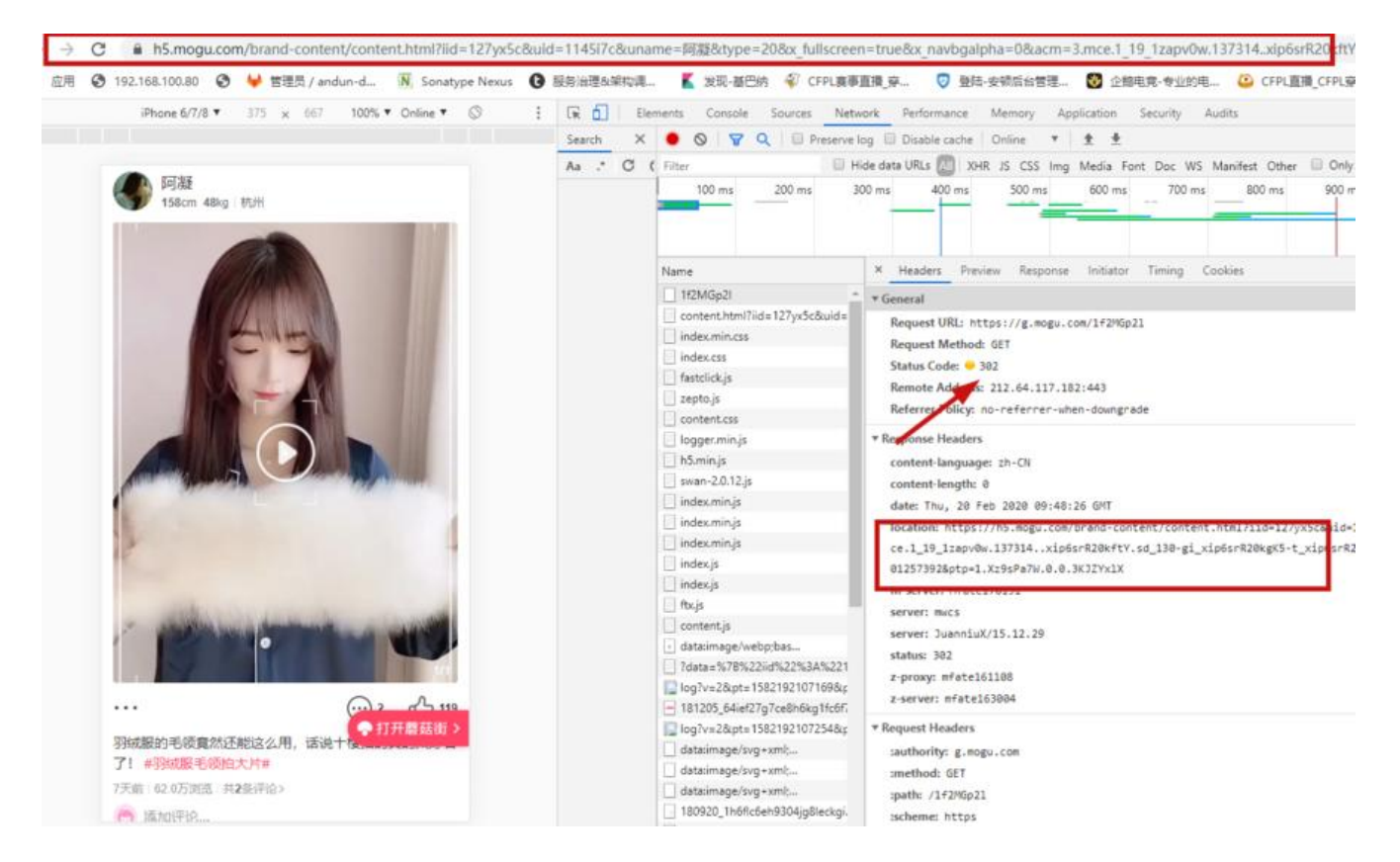

#### 如图,地址做了重定向,在ResponseHeader中拿到真实地址[location]

#### 在js中找到了请求的接口

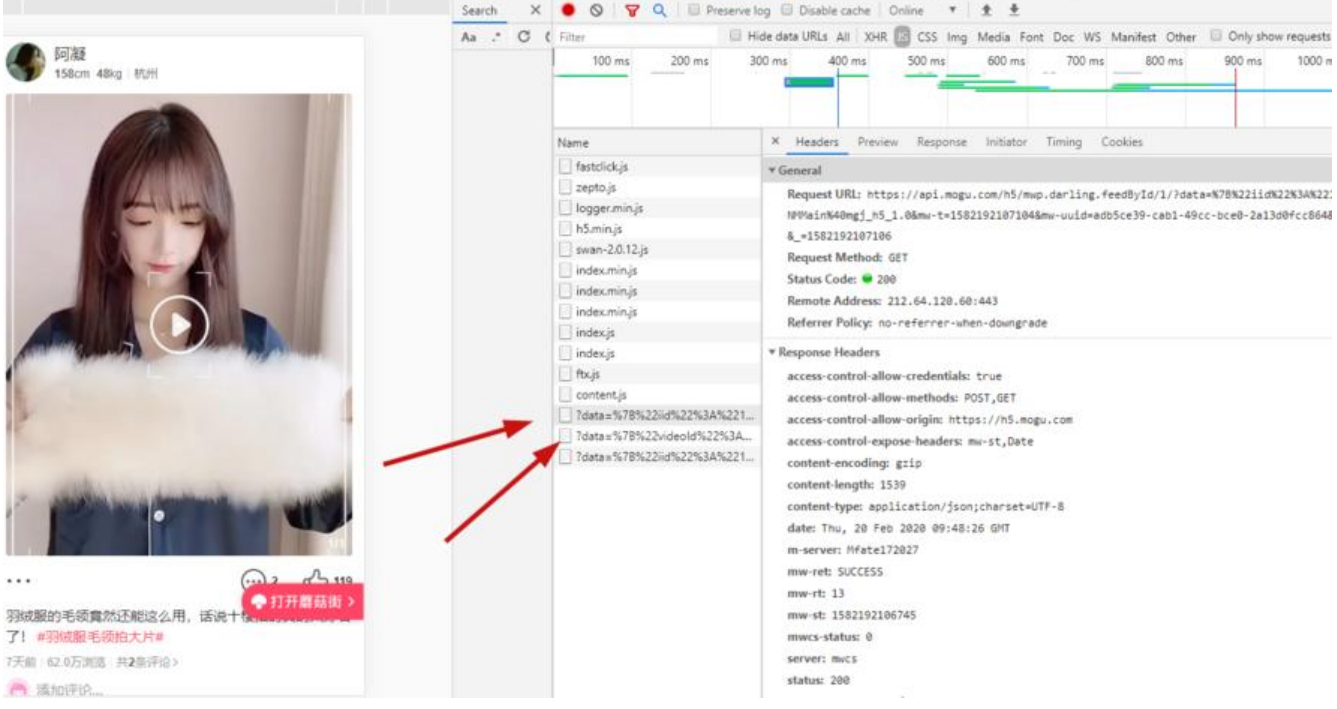

#### 第一个接口是根据iid获取视频信息的。第二个接口是根据videoId获取视频播放路径的 (其实第一个接口也有返回视频url , 但是清晰度不够高,所有需要在第二个接口中取)

#### 分析以下请求参数

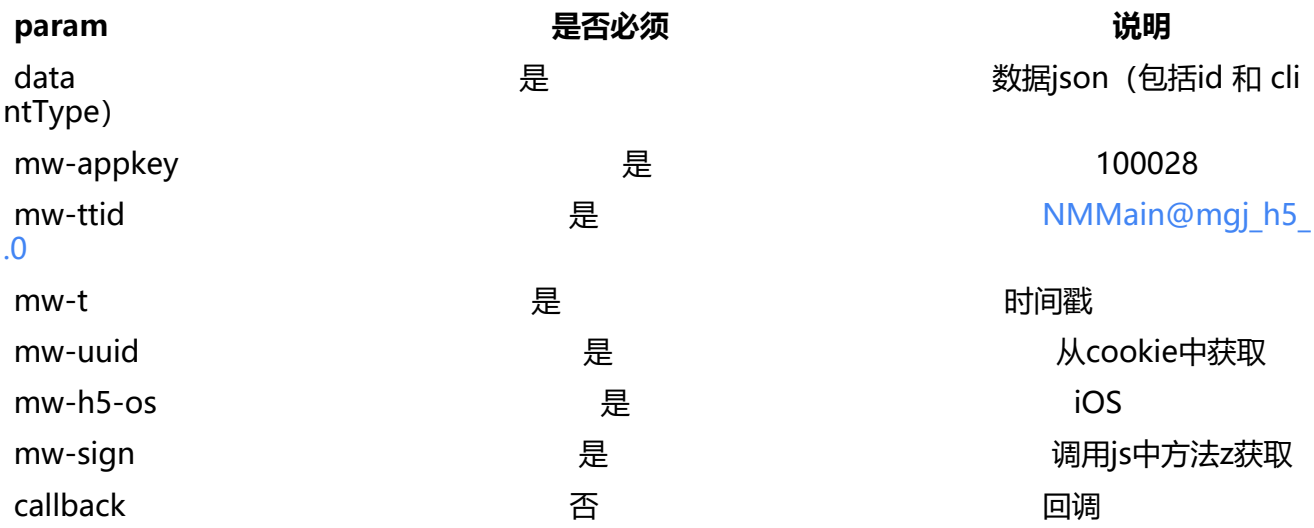

其中"data"是可以手动拼出来的数据, "mw-appkey","mw-ttid","mw-h5-os" 都是写死的参数值。 "mw-t"为时间戳,剩下"mw-uuid" 和 "mw-sign"

### **三。获取mw-uuid**

这里发现uuid跟cookie中的一致!!!

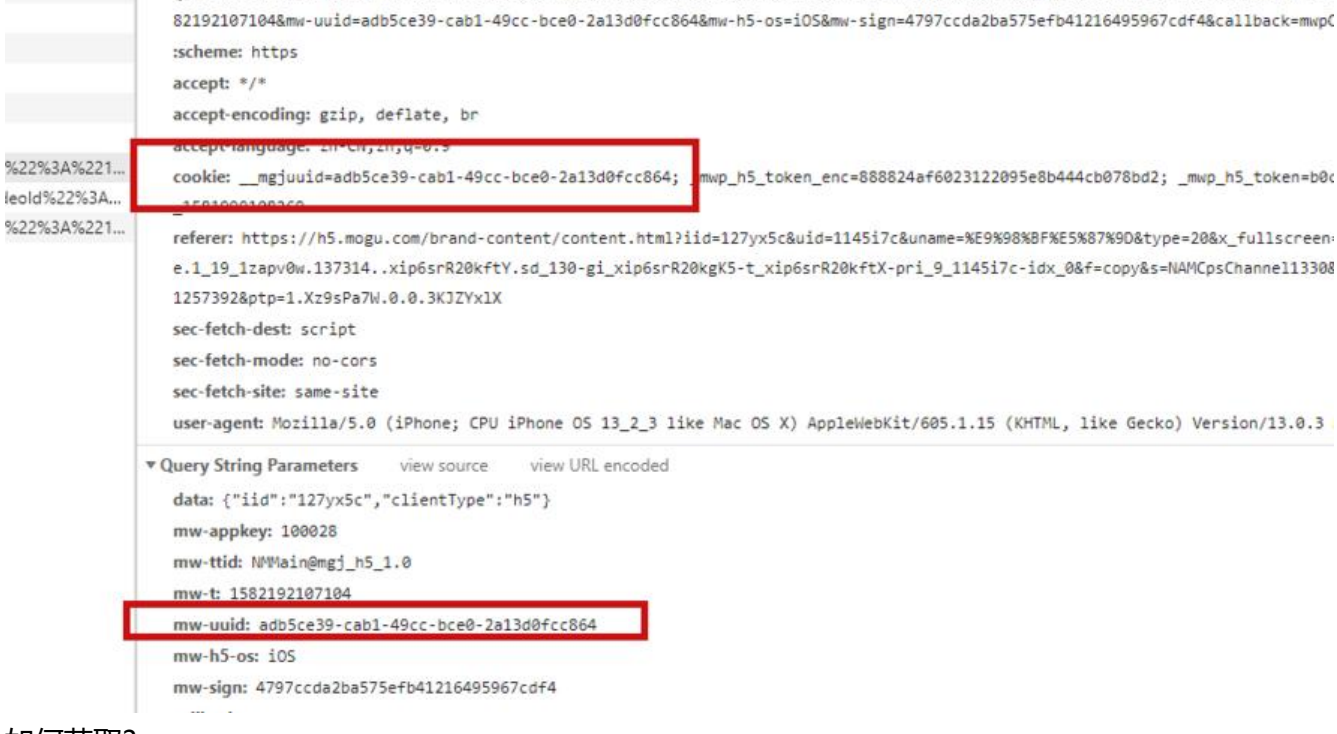

#### 如何获取?

#### **通过请求 https://list.mogujie.com 在cookie中获取uuid** (一开始我也找不到,别人说从这儿获取 hahaha)

## **四。[获取mw-sign](https://list.mogujie.com)**

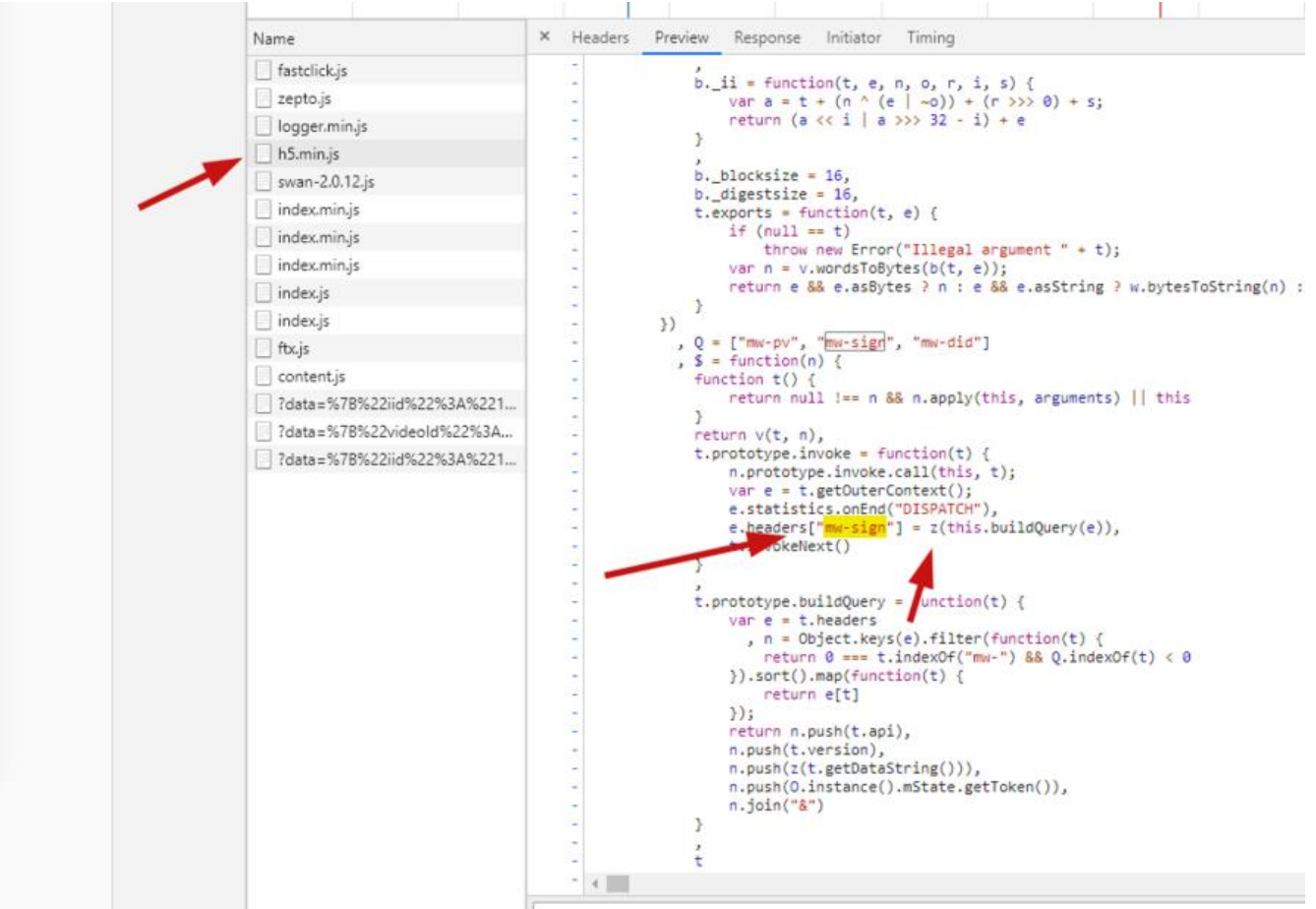

在js中搜索 mw-sign , 最终锁定在了这个地方,先buildQuery , 后调用了z方法 ,在buildQuery 也调用了一次z方法。

现在是已经知道了实现方式所以可以直接找到位置,第一次分析的时候非常困难,可以尝试debugge 分析z方法的入参

第一次调用z方法, 入参为{"iid":"", "clientType":"h5"}, 有没有觉得很眼熟, 这个就是刚刚分析请 参数中的data

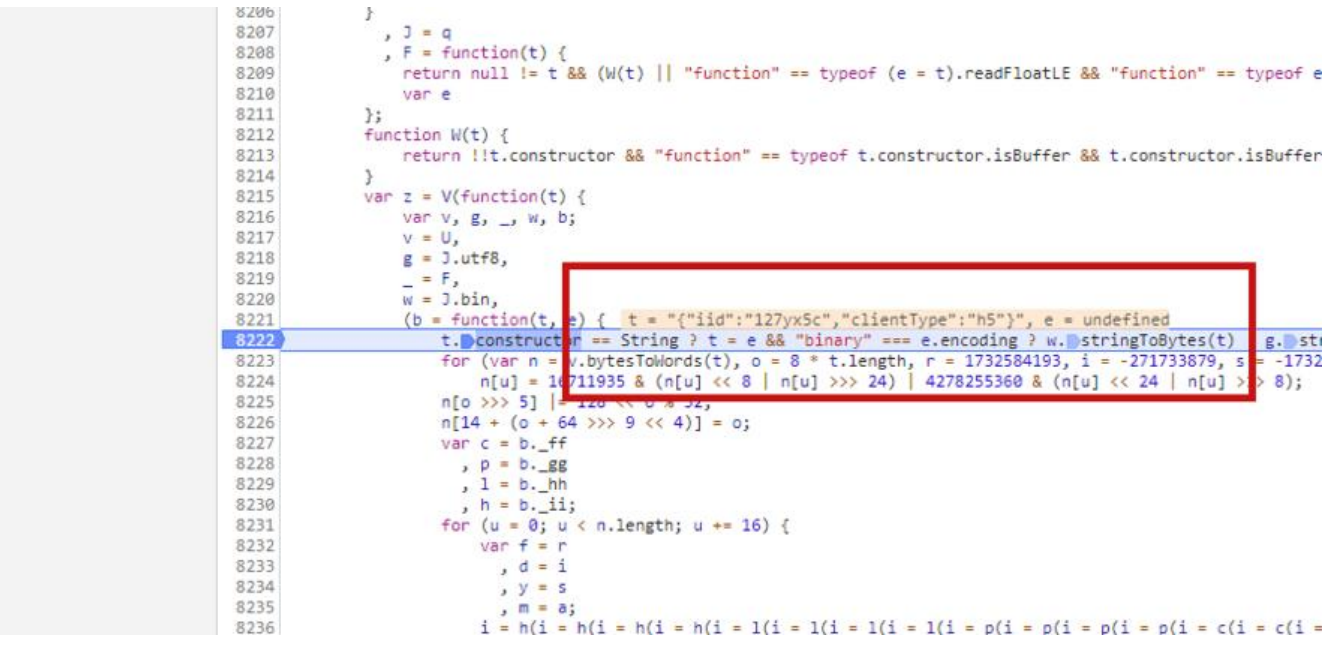

第二次调用z方法,入参为

100028&IOS&1564034676371&NMMain@mgj\_pc\_1.0&f65f8c1e-6286-4b4a-a917-5061e238 55b&mwp.darling.feedById&1&b9cab4ab7f543491e2c4f6c556711345&39a9ae72d3faec64f1 7166036f84edd\_1564026637963

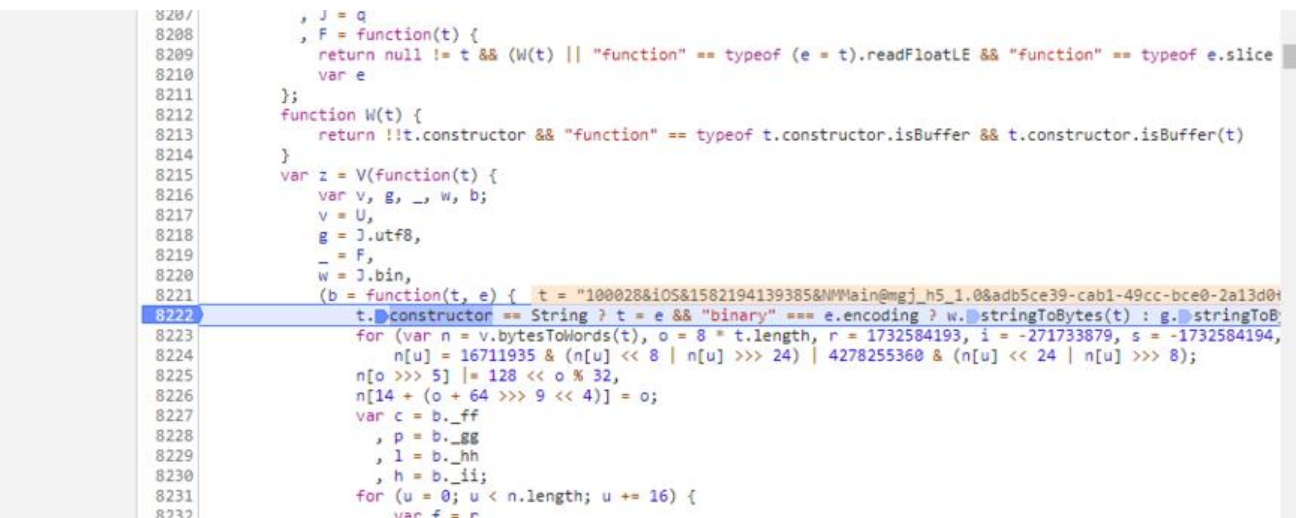

#### 按&截开,最后发现每个参数代表的是

"mw-appkey","mw-h5-os","mw-t","mw-ttid","mw-uuid",以及部分请求地址("mwp.darl

ng.feedById/1")使用"&"拼接而成

b9cab4ab7f543491e2c4f6c556711345 这个值是第一次调用z方法的结果

39a9ae72d3faec64f157166036f84edd 1564026637963 这个是cookie中的 mwp h5 token

**如何获取mw-sign? 第二次调用z方法返回的结果就是mw-sign**

### **五。获取\_mwp\_h5\_token**

现在只查这个token了,直接说怎么获取吧

拼接好参数 调用api 携带mw-uuid (mw-sign 可以不带, 因为我们这个时候并没有获取到mw-sign) 会返回以下结果

{"api":"mwp.darling.feedById","v":"1","ret":"FAIL\_SYS\_TOKEN\_NEED\_RENEW","token":"6aaeb8f 9371b395bfc417c0948f1e2c\_1582195277778","encToken":"636565ab0ff6e4d5579a246e2f7ba b7","needHeaderCookie":false}

这里这个token就是\_mwp\_h5\_token , encToken就是\_mwp\_h5\_token\_enc , 这两个值都有用, 为一会儿再次请求的时候需要带上cookie

拿到token之后按照第二次调用z方法执行一次,获取出来的就是mw-sign了

### **六。最后请求获取数据**

拼接好所有参数再次请求一次api(必须带上cookie,三个都要带),即可获取到响应数据。然后在 边找自己用的信息即可

### **七。注意**

。

1. 不同的接口请求地址不同,会影响第二次z方法加密

2. uuid / token 之类的数据会失效,具体能保持多久不知道,目前24小时是没问题的,可以存入缓